#### ~第3章 コンサルティングマニュアル~

Googleアドセンスアカウント取得

目次

1 Googleアドセンスアカウント取得 1 Googleアドセンスアカウント取得 1.1 Googleアドセンスとは? 1.2 Googleアカウント取得 1.3 申請用ブログ用意 2 申請手続き 2 申請手続き 2.1 2次審査について 2.2 審査通過後の手続き 3 最低でも3日に1回はログイン

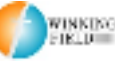

Copyright (C) WINNINGFIELD.LTD.All Rights reserved **インスポ**版の 株式会社ウィニングフィールド

# Googleアドセンスアカウント取得 Googleアドセンスアカウント取得

Googleアドセンスとは?

アドセンスについてご説明します。 アドセンスとは、Gooleが提供している サイト向け広告配信サービスです。

ご自身のサイトにアドセンス広告をはり、 アクセスしてきたユーザーがクリックすると 貴方に報酬が発生します。

A8NetなどのASPで提供されている案件の多くが 成果報酬型(購入・申込で報酬発生)ですが アドセンスはクリック報酬型(クリックされたら報酬発生)です。

クリック報酬型ならA8Net (アフィリエイトサービスプロバイダ の一種)にもいくつかあります。

ですが、それらの広告とアドセンスの広告には違いがあります。

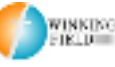

A8Netなどにあるクリック報酬型の広告は基本的に

・一律報酬(1クリック1円など)

・表示バナーが固定(1つの案件を紹介)

という形式ですね。

アドセンスの場合、

・変動報酬(1クリック数円から数千円ということも)

・表示される広告も変動(サイトに合わせた広告が表示されま す。)

というように表示される広告が サイト、訪問ユーザーに合わせて変化し 表示される広告によってクリック報酬も変化します。

そのためアドセンス広告は、 クリックされやすく成果が上がりやすい広告なのです。

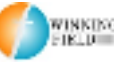

Copyright (C) WINNINGFIELD.LTD.All Rights reserved **インスポ**版の 株式会社ウィニングフィールド

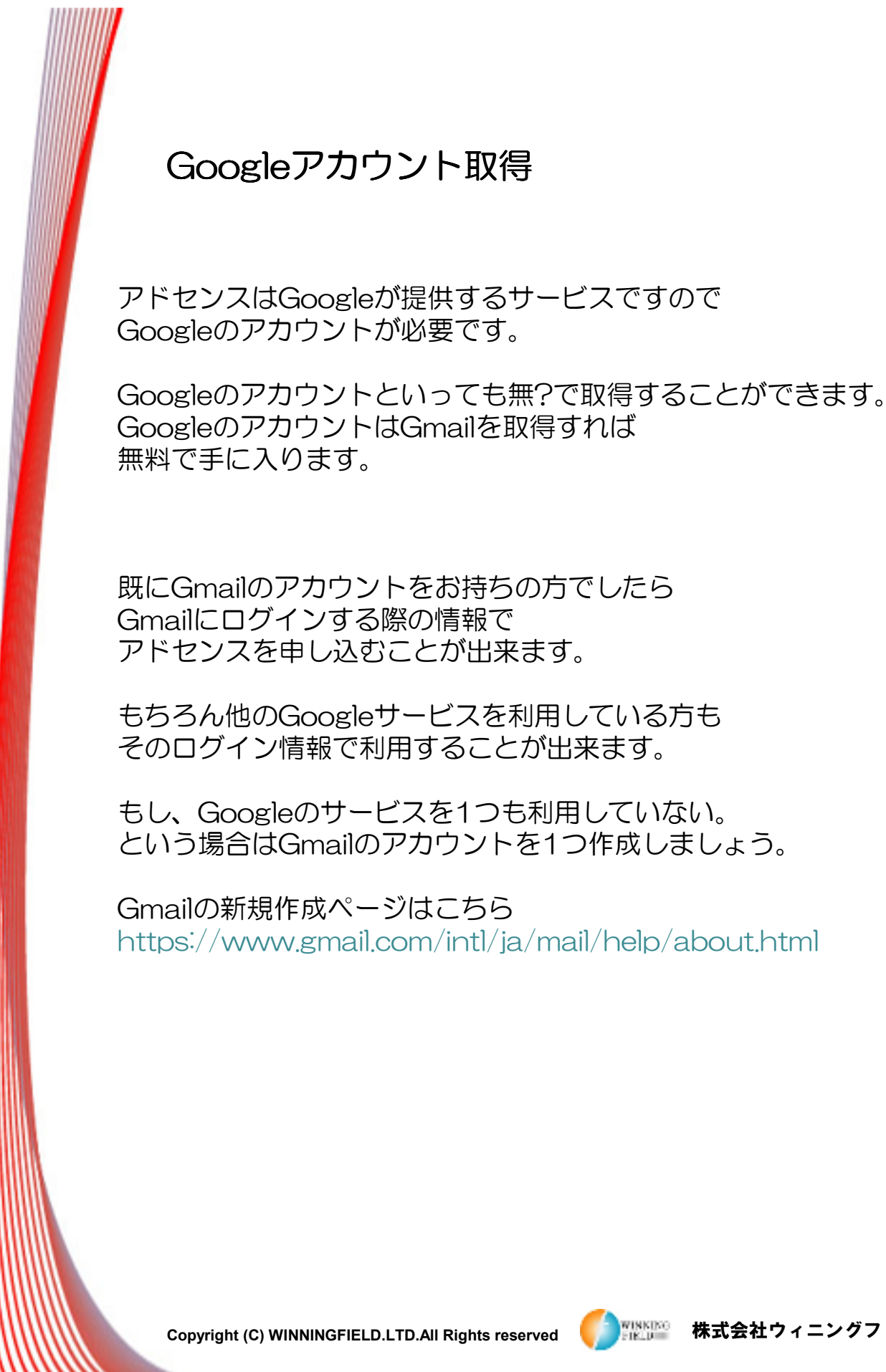

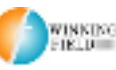

Copyright (C) WINNINGFIELD.LTD.All Rights reserved **インスポ**ポポ<sup>38</sup> 株式会社ウィニングフィールド

そのログイン情報で利用することが出来ます。

Googleアカウント取得 Googleアカウント取得

もし、Googleのサービスを1つも利用していない。 という場合はGmailのアカウントを1つ作成しましょう。

Gmailの新規作成ページはこちら https://www.gmail.com/intl/ja/mail/help/about.html

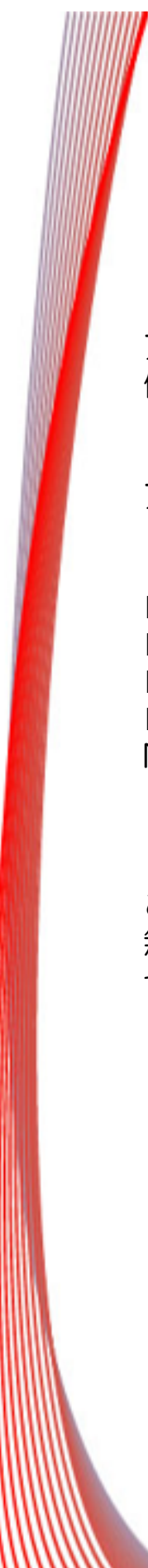

## 申請用ブログ用意

アドセンスのアカウントを登録する際には 他のASPと同じで審査用のブログが必要となります。

アドセンスの審査には下記の点をクリアしたサイトを使います。

■最低記事数5記事 ■1記事500文字以上 ■アダルト系や公序良俗に反する記事内容を避ける ■オリジナルな記事内容(コピペ記事やコピーコンテンツは NG)

この4つをクリアしたサイトが必要となります。 無料ブログを作成されていれば そちらをそのまま申請におつかいいください。

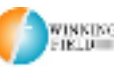

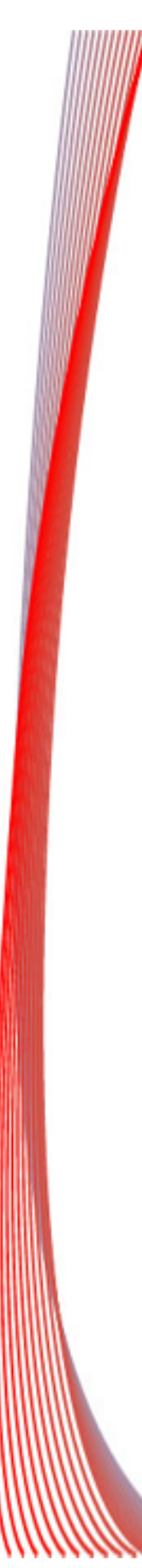

## 申請手続き

それでは、実際に申請を?っていきましょう。

アドセンスはこちら http://www.google.co.jp/adsense/start/

2次審査について

1次申請完了後、 数日して審査結果がメールで届きます。

1時審査に通過すると次は申請したサイトにアドセンス広告を 貼る必要があります。

こちらの方法は動画にて解説させていただきます。 https://www.youtube.com/watch?v=4LAQlrIReNI

広告設定をしても、アドセンスの 2次審査が完?するまでは広告は表示されません。

(2次審査は一週間程度でグーグルによって自動で行われていき ます)

2次審査が完了し、広告が表示されます。 2次審査が無事完了しましたら、広告が自動で表示されます。 (特に連絡はありません)

Copyright (C) WINNINGFIELD.LTD.All Rights reserved **インスポ**ポポ<sup>38</sup> 株式会社ウィニングフィールド

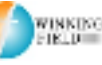

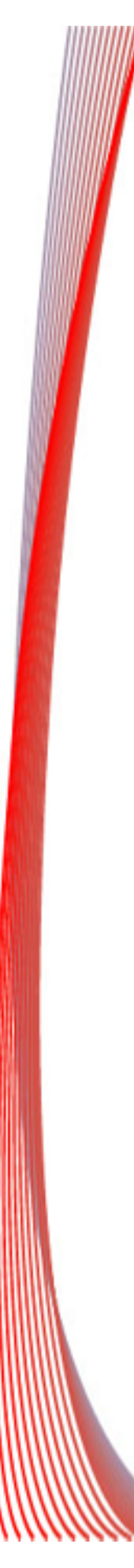

#### 審査通過後の手続き

アドセンスの場合は支払い報酬額が8000円を超えると アドセンスの管?画面にて銀行口座の登録案内通知が来ます。

通知が来ましたら振込先の登録を行ってください。

また、アドセンスのアカウントは申請した時の 住所に2~3週間でPINコードという数字が記載された 手紙が届きます。

アドセンス管理画面で入力の案内がありますので こちらも届きましたら入力を行ってください。

手紙の中にPINコードが書かれているので 届きましたら必ず入力を行ってください。 PINコードの設定と口座登録が完了しましたら 報酬が支払われるようになります。

最低でも3日に1日はログイン

アドセンスのアカウントにも2,3日に1回は ログインするようにしてください。 稀にアドセンスからページの修正依頼などの 連絡が来ることがあります。

その時の対応期限が基本3日間です。 3日を過ぎると広告の停止といったペナルティから 最悪、アカウントの停止となる可能性があるので 必ず確認して下さいね。

Copyright (C) WINNINGFIELD.LTD.All Rights reserved **MET ALL 株式会社ウィニングフィールド** 

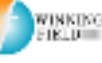